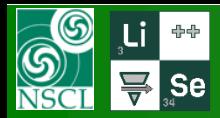

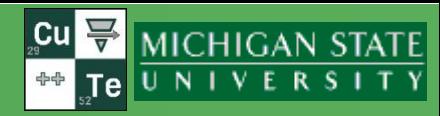

## **v.15.14.14** 04/03/21

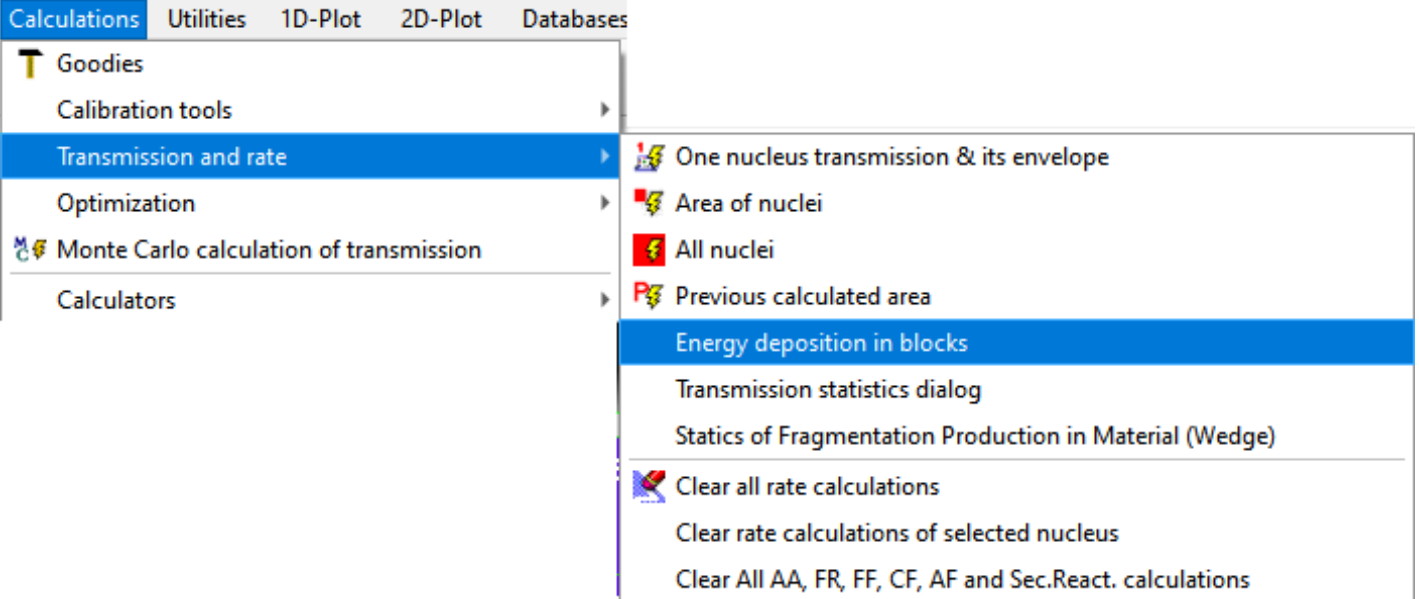

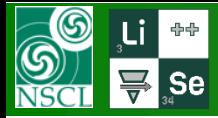

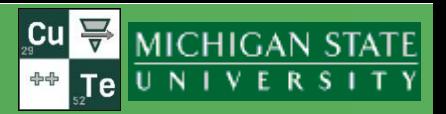

- 1. "Deposition" is accumulated in blocks during transmission calculation
- 2. Deposition values will be erased if the configuration was changed, or the user manually cleared transmission values (icon "Clear All rate calculation")
- 3. So, Clicking twice on the beam cell in the case of zero transmission of beam ions, the user can observe double beam deposition
- 4. Use slits after each optical block in the preseparator to obtain more detail deposition information
- 5. Some non-significant deposition part in the case of fragments (not beam ions!!) can be lost with the "Optimization charge states" option set

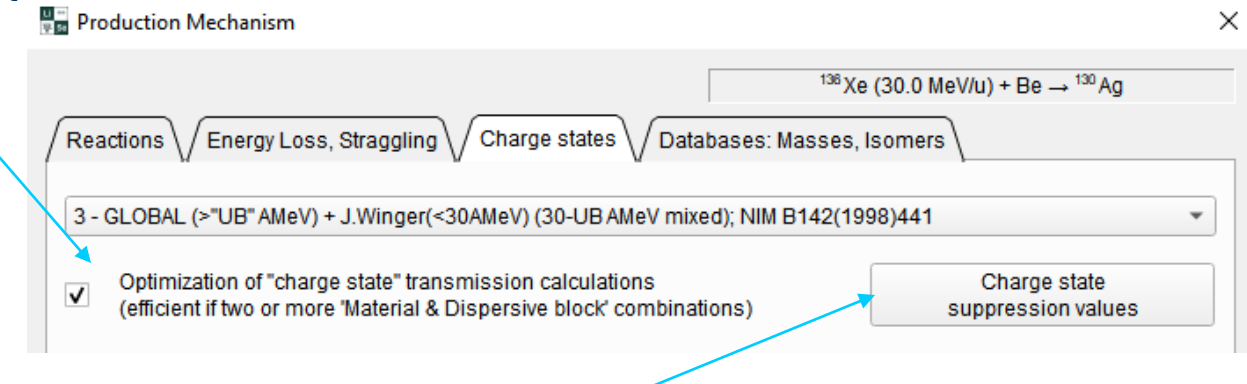

- 6. Note: charge state suppression values are applied regardless of the "Optimization charge states" option
- 7. The Utility assumes that the ion energy can be changed only then passing materials

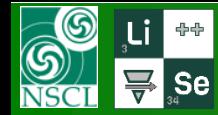

## **LISE** ++ **: Energy deposition in blocks**

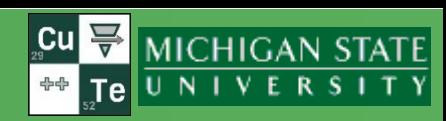

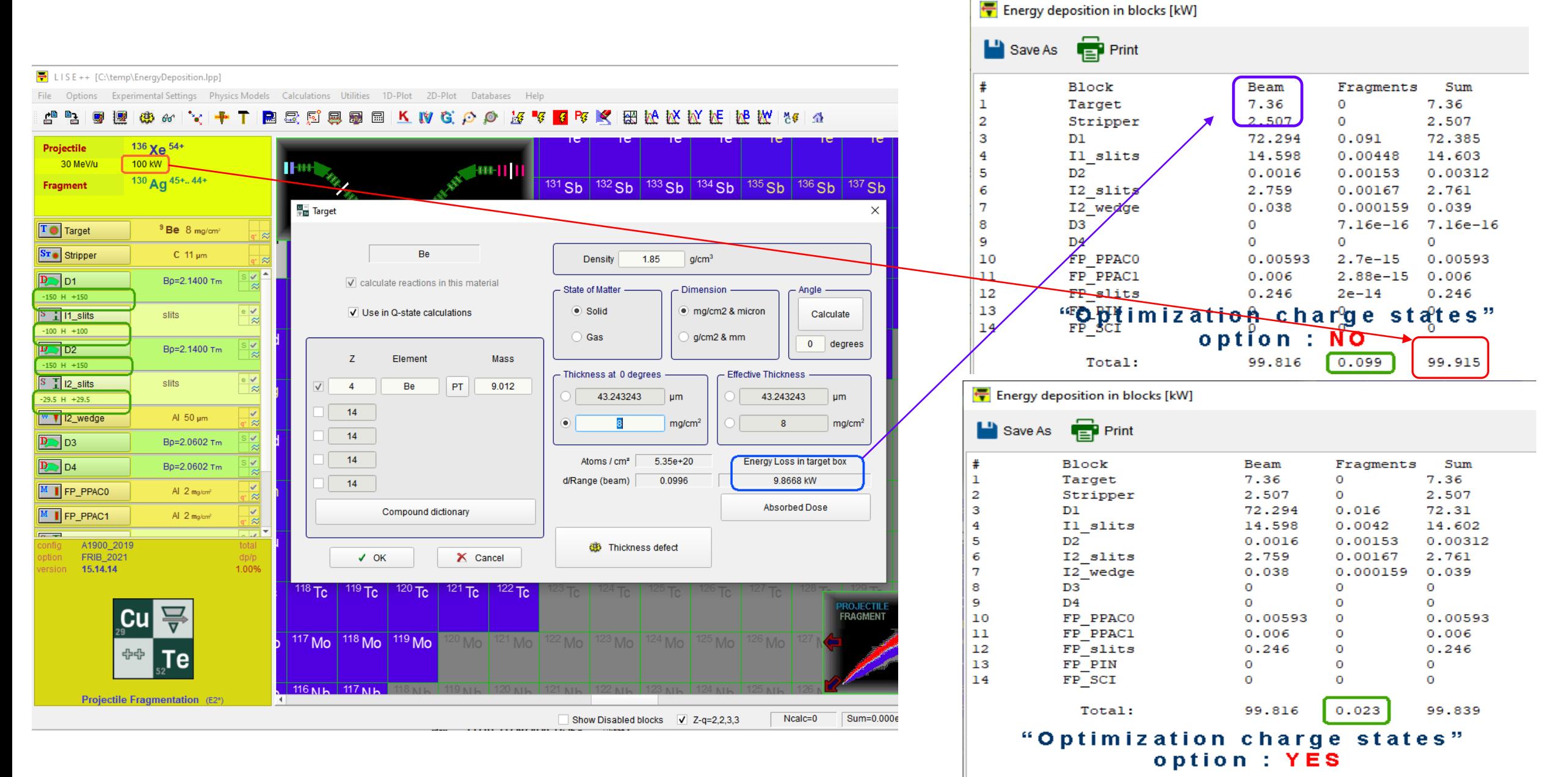